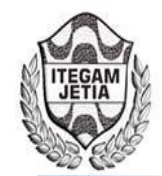

**DOI:** https://dx.doi.org/10.5935/2447-0228.20180002

# **Advisor system efficiency of the thermoelectric power plant "10 de octubre"**

# **Emilio Berasategui Arocha<sup>1</sup> , Jorge L. González Zamora<sup>2</sup>**

<sup>1,2</sup> Empresa de Tecnologías de la Información y Automática (ATI) y Universidad Central "Marta Abreu" de Las Villas. Santa Clara -Cuba.

Email: [eberasategui@ativc.une.cu](mailto:eberasategui@ativc.une.cu) 

**Received:** November 27<sup>th</sup>, 2017.

#### Accepted: January 03<sup>th</sup>, 2018.

Published: March 30<sup>th</sup>, 2018

Copyright ©2016 by authors and Institute of Technology Galileo of Amazon (ITEGAM).

This work is licensed under the Creative Commons Attribution International License (CC BY 4.0).

<http://creativecommons.org/licenses/by/4.0/>

 $\odot$ **Open Access**  The current paper's main objective is to show the development and subsequent implementation of the automation system called Efficiency Advisor belonging to the thermoelectric power plant "10 de octubre" of Nuevitas in Camaguey, including the project of automation, the programming of Programmable Logic Controllers (PLCs), the configuring of supervisor systems or SCADAs, as well as the commissioning and integration of this system with the higher levels of the automation pyramid such as plants and Electrical Union, this last one, stationed in Havana. These last aspects are novel, because include the programming of the OPC communication blocks. In general this system takes into account not only the engineering and technical requirements, but also economic, legal, environmental and quality ones.

**Keywords:** Automation project, Programmable Logic Controller (PLC), SCADA, Automation pyramid, OPC communication.

# **Sistema consejero de eficiencia de la Central Termoeléctrica "10 de octubre"**

# **RESUMEN**

El presente trabajo tiene como principal objetivo mostrar el desarrollo y la posterior ejecución del sistema de automatización llamado Consejero de Eficiencia perteneciente a la central termoeléctrica "10 de octubre" de Nuevitas em Camagüey, lo que incluye la realización del proyecto de la automática, la programación de los autómatas, la configuración de los sistemas supervisores o SCADA, la puesta en marcha, así como la integración de dicho sistema con los niveles superiores de la pirámide de automatización de planta y con los servidores de la Unión Eléctrica, emplazados en La Habana. Estos últimos aspectos resultan ser novedosos, puesto que incluye la programación de los bloques de comunicación OPC. En general para dicho sistema se han tenido en cuenta no solo los requisitos ingenieriles y técnicos, sino también los económicos, jurídicos, ambientales y de calidad.

**Palabras Claves:** Proyecto de automática, autómatas programables, SCADA, pirámide de automatización, puestas em marcha, comunicación OPC.

# I. INTRODUCCIÓN

Hoy en día, la base de la generación eléctrica en Cuba lo constituyen las centrales termoeléctricas (CTE) [1]. Dichas centrales, se caracterizan por ser de tipo vapor, pues en estas, la energía química del combustible se transforma en energia calorífica, con el fin de producir vapor en las calderas, luego este se conduce a la turbina, donde su energía cinética se convierte en energía mecánica, la que se transmite al generador para producir energía eléctrica [2].

Dicho sistema caldera-turbina-generador necesita además enormes cantidades de agua, la cual se le añade desde una fuente externa, para reemplazar la que se pierde en la caldera y el sistema de distribución de vapor, lo que incluye las purgas, fugas de vapor, pérdidas de condensado y el vapor utilizado directamente en los procesos. Así la eficiencia con la cual operan las calderas de vapor y por consiguiente el costo de operación de estas, la seguridad en su operación y la durabilidad, depende en gran medida de la calidad del agua con que se alimentan [3].

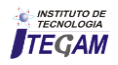

# **ABSTRACT**

Por lo tanto esta agua, requiere de una calidad especial, por lo que su tratamiento es fundamental. El objetivo de este tratamiento es prevenir posibles corrosiones e incrustaciones [4]. Para ello se instalan plantas de tratamento químico de agua en cada una de las CTE con el objetivo de purificarla y desmineralizarla.

Según los estúdios [5], la industria eléctrica en Cuba es uno de los mayores consumidores de portadores energéticos y demás insumos como el agua, por lo tanto el uso racional y eficiente de estos recursos es cuestión de suma importancia. Así durante los últimos años el país ha trabajado con éxito em el diseño y puesta en práctica de una política de ahorro de las centrales eléctricas.

Como parte de lo anterior, en el 2011, a pedido de la más alta dirección del país en la figura del Comandante de la Revolución Ramiro Valdés Menéndez, en una reunión del Consejo de Ministros, en la Empresa de Tecnologías de la Información y Automática (ATI), se planteó la necesidad de un sistema automatizado llamado Consejero de Eficiencia, com el objetivo de tener una herramienta de evaluación de la eficiencia del trabajo en las CTE del país, en el aprovechamiento y uso efectivo de los insumos [6].

Así, después de un estudio realizado [6], se determinó que dicho Consejero de Eficiencia debía ser aplicado en tres partes importantes de las termoeléctricas, la planta de tratamento químico de agua y en los sistemas de tanques de almacenamiento de combustible y en el de trasiego exterior, debido a dos aspectos fundamentales, la obsolescencia de la automatización y el despilfarro de recursos en dichos lugares.

## II. CONCEPCIÓN DEL PROYECTO

Desde finales del 2012 se ha venido realizando el proyecto y la paulatina implementación del Sistema Consejero de Eficiencia CTE 10 de Octubre, todo lo anterior llevado a cabo por el Grupo de Proyectos de la UEB de ATI en Villa Clara. Dicho proyecto abarca la concepción del sistema y los elementos necesarios para la adquisición automatizada de las mediciones relacionadas con los portadores energéticos de la planta, habilitando la recolección de datos tecnológicos fundamentales para la evaluación de la explotación eficiente y la disponibilidad de los mismos para el personal técnico de la planta, además de garantizar la disponibilidad de las variables que son de interés, para que pudiesen ser enviadas en tiempo real hacia los niveles superiores como la Unión Eléctrica (UNE) y ser incorporadas en los software desarrollados por ATI para la misma [7].

De esta manera, para la sustitución del sistema automático viejo y la concepción de uno nuevo que realizara las funciones del anterior y que a la vez fuera más abarcador según los requerimientos de la UNE, se dio la necesidad de contar com una tecnología capaz de adquirir la información de las variables ubicadas en el campo, así como que se encargara del procesamiento de la información, de la implementación de los lazos de control, etc. Por lo tanto, se dio la necesidad de usar Controladores Lógicos Programables (PLC). Dichos PLC deberían cumplir además con las siguientes características: que tuvieran buenas prestaciones, adecuada relación costo/beneficio, así como robustez para ambientes industriales agresivos, además de ser compatibles con la red de comunicación industrial implementada. Dados los anteriores requerimientos se eligió un

PLC producido por la firma alemana Endress+Hauser, el modelo SFC 173 de estrutura modular.

También como parte de lo proyectado, para cumplir con los requisitos de monitorización y supervisión, era necessário contar con un software que realizase dichas tareas. Para tal efecto era fundamental utilizar una plataforma SCADA debido a que posee muchas más potencialidades que un programa realizado a medida. La variante a utilizar en este sentido debía tener buenas prestaciones, buena relación costo/beneficio, antecedentes probados de uso en procesos industriales del petróleo y la industria química y que fuera comercializable em Cuba. Para esto se eligió el software Movicon versión 11.2, el cual es una plataforma software SCADA/HMI basada em tecnologías de innovación de avanzada, que ofrece la posibilidad de transformar la PC en una estación de adquisición, elaboración y control de datos de proceso. La plataforma Movicon permite generar y ejecutar cualquier aplicación en el ámbito de la automatización o supervisión industrial [8]. Además, dicho software ha sido probado en Cuba con resultados muy satisfactorios.

## III. IMPLEMENTACIÓN DEL PROYECTO

El proyecto va enfocado en tres partes principales: tanques de almacenamiento de combustibles, sistemas de trasiego exterior de combustible y planta de tratamiento químico de agua y actualmente se encuentra en ejecución.

#### III.1. TANQUES DE ALMACENAMIENTO DE **COMBUSTIBLE**

Conocer el estado del combustible dentro de los tanques de almacenamiento es imprescindible, sobre todo porque se está hablando de un recurso sumamente costoso y si se tiene em cuenta que son disímiles los factores que pueden alterar su contenido desde los puramente físicos como la temperatura, hasta otros más *sui generis* como las ilegalidades, entonces se demuestra que la correcta medición, supervisión es vital, para controlar los bienes del estado. Así, esto se garantiza, mediante el Sistema de Automatización propio de la Endress+Hauser llamado TankVision como se puede apreciar en la Figura 1, donde se incluyen varias mediciones, entre ellas las de nivel y temperatura promedio en cada tanque, así como sistema de alarma por sobrellenado entre otras [7].

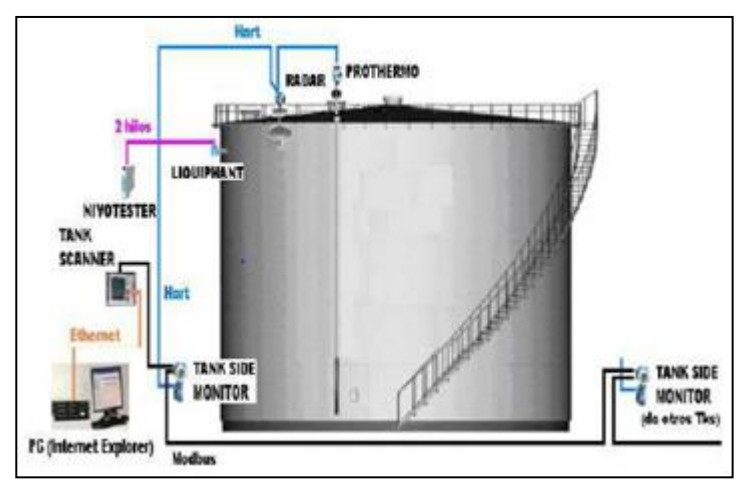

Figura 1: Configuración del sistema de automatización TankVision. Fuente: Los Autores, (2015).

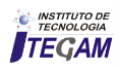

Esta información se presenta al operador a través de esquemas sinópticos y tabulares en la pantalla de una PC. La información requerida por los niveles superiores de la UNE se hace disponible en la Red Tecnológica de la planta a través de un equipo Host Link, para lo que se programaron de algunos bloques extras del protocolo de comunicación [7].

En la Tabla 1 se muestran algunas de las variables del sistema de tanques de almacenamiento, así como los instrumentos asociados a estas. Resaltadas en negritas se encuentran algunas de las nuevas variables incorporadas en el proyecto [7].

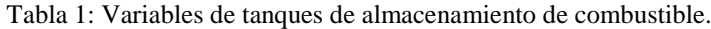

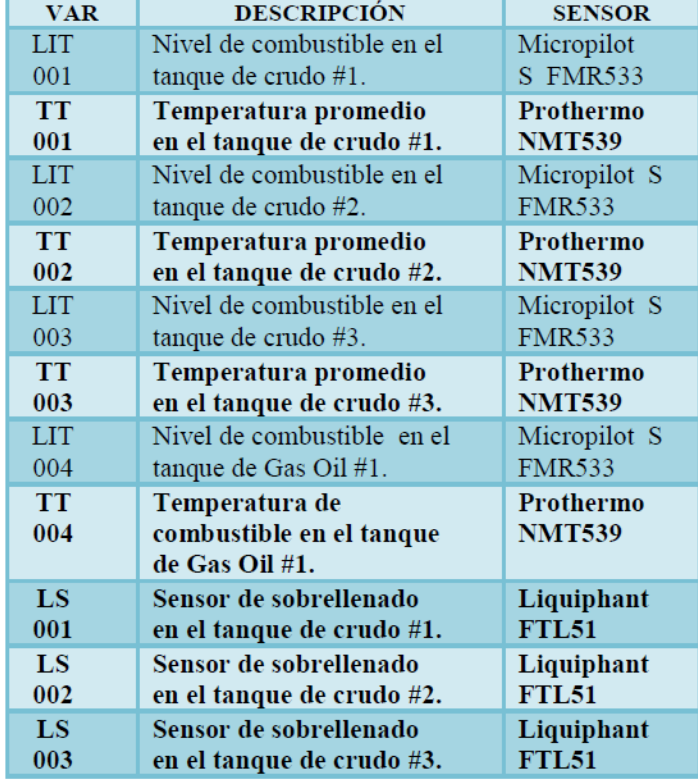

Fuente: Los Autores, (2015).

Los instrumentos Micropilot y Prothermo de los tanques van conectados mediante protocolo Hart al Tank Side Monitor NRF590 (ver Figura 2), el cual procesa la información obtenida en los instrumentos y la muestra en su *display*, además de transmitirla por red Modbus al resto del sistema [7].

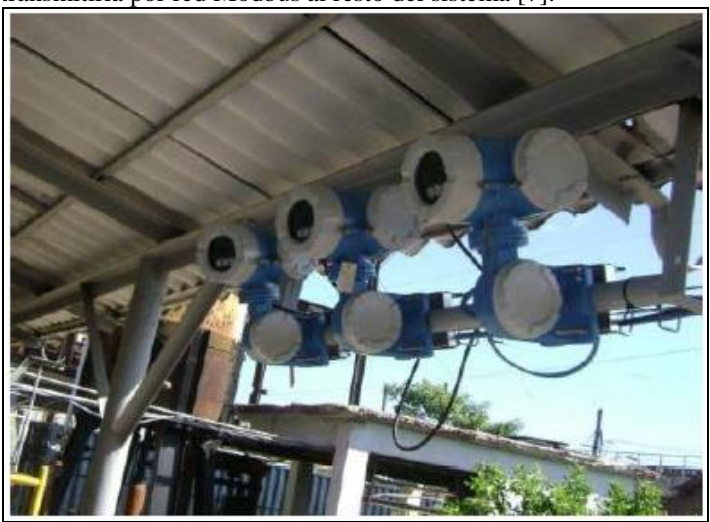

Figura 2: TankSide Monitor NRF590, instalados en el campo. Fuente: Los Autores, (2015).

Los NRF590 de todos los tanques van enlazados entre sí mediante una red Modbus, la cual los comunica con el Tank Scanner NXA820 que puede recopilar la información de hasta 15 tanques (ver Figura 3). El Tank Scanner procesa la información de todos los tanques conectados a él y genera uma página Web que contiene las magnitudes de las variables medidas en los tanques (nivel, temperatura), los resultados de los cálculos derivados de las mismas (volumen, masa, etc.) y las señalizaciones de alarma que se le hayan configurado [7].

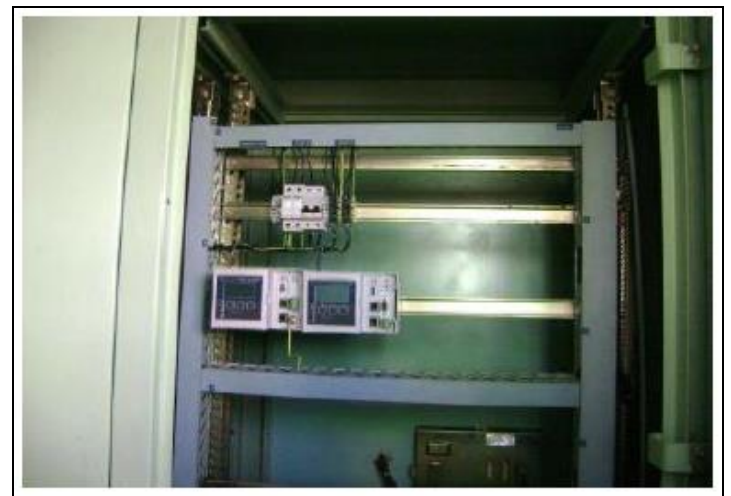

Figura 3: TankScanner NXA820 instalados en el campo. Fuente: Los Autores, (2015).

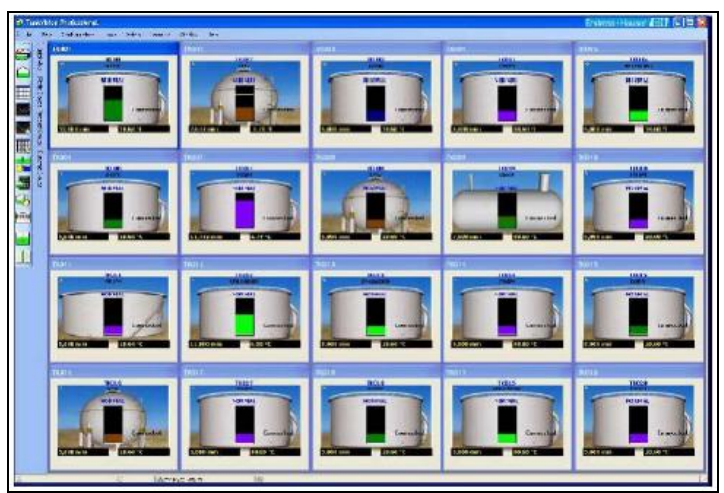

Figura 4: Una de las pantallas de la aplicación supervisoria TankVision Professional, desarrollada para el sistema de almacenamiento de combustible.

Fuente: Los Autores, (2015).

El Tank Scanner cuenta con una conexión Ethernet que le permite ser parte de una red de este tipo. Al equipo se le assigna una dirección IP, y accediendo a esta dirección se puede descargar la página Web mediante una computadora [7]. Entonces se genera una aplicación llamada TankVision Professional, para la monitorización y la supervisión de las variables de cada tanque, como se muestra en la Figura 4.

Además, para darle más robustez al sistema, se incorpora una señalización de nivel de sobrellenado, para ello, se coloca un sensor vibratorio tipo Liquiphant FTL51 en el techo de cada tanque. Cada uno de los sensores situados en los tanques va interconectado a un módulo de alarma Nivotester FTL325N. Los Nivotesters situados en el cuarto de operador del área de tanques envía su señal a un equipo anunciador lumínico de alarmas

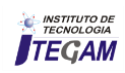

(alarmero), el cual además acciona uma alarma lumínica y sonora de alta potencia situada en el exterior para avisar cuando ocurra esta eventualidad [7].

La pirámide de automatización del sistema de tanques de combustible se muestra en la Figura 5.

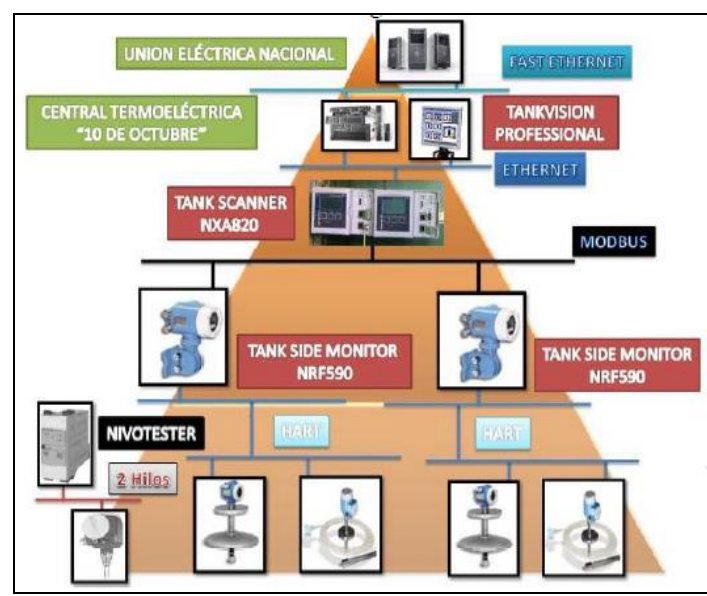

Figura 5: Pirámide de Automatización del sistema TankVision. Fuente: Los Autores, (2015).

#### III.2. SISTEMA DE TRASIEGO EXTERIOR DE **COMBUSTIBLE**

Para transportar el combustible largas distancias, primero hace falta calentarlo lo suficiente, puesto que la viscosidade disminuye con el aumento de la temperatura. Por lo tanto mientras más eficientes sea la regulación de este proceso, mejor será la eficacia en el trasiego de combustible y con ello, el ahorro de recursos.

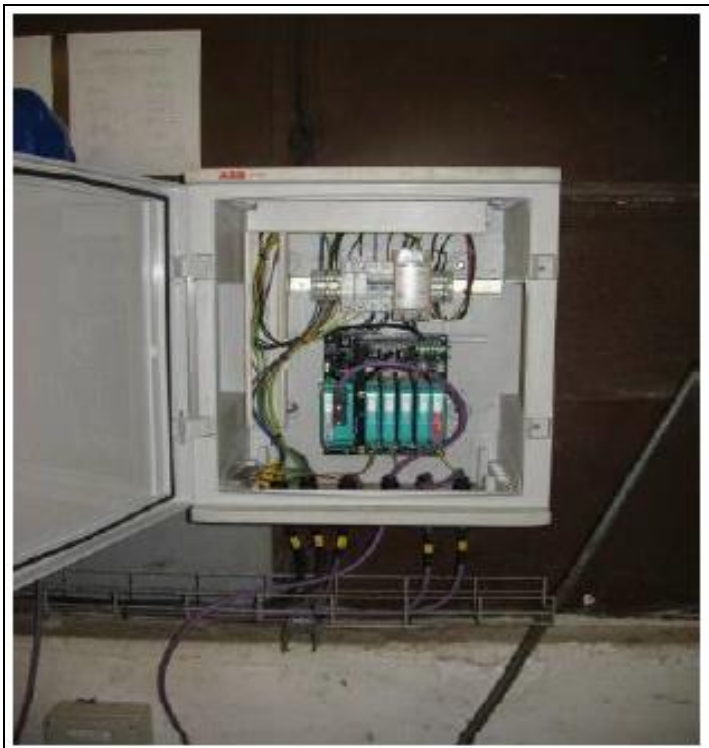

 Figura 6: Profibus Power Hub ubicado en el campo. Fuente: Los Autores, (2015).

Para ello se necesita un sistema de medición efectivo, de esta manera en cada tramo de transportación van instalados los instrumentos que permiten medir las variables requeridas (temperatura, presión, nivel) y los elementos de acción final (válvulas reguladoras). Los mismos van unidos mediante uma red Profibus al resto de los instrumentos y de los otros equipos que forman un grupo; la red de cada grupo de equipos constituye um segmento de la red Profibus general. Las derivaciones a los instrumentos cercanos entre sí se realizan mediante cajas de derivación (*Junction Box*) para facilitar el montaje [7].

Todos los segmentos van a un PLC a través de un Profibus Power Hub como se muestra en la Figura 6. En el PLC se recopila la información de todos los tanques y se procesa para ser mostrada en la PC de operación, en la cual se encuentra configurado un Sistema Supervisorio (SCADA); realizada sobre el software Movicon [7].

En la Tabla 2 se muestra algunas de las variables del sistema de trasiego de combustible, así como los instrumentos asociados a estas. Resaltadas en negritas se encuentran algunas de las nuevas variables incorporadas en el proyecto [7].

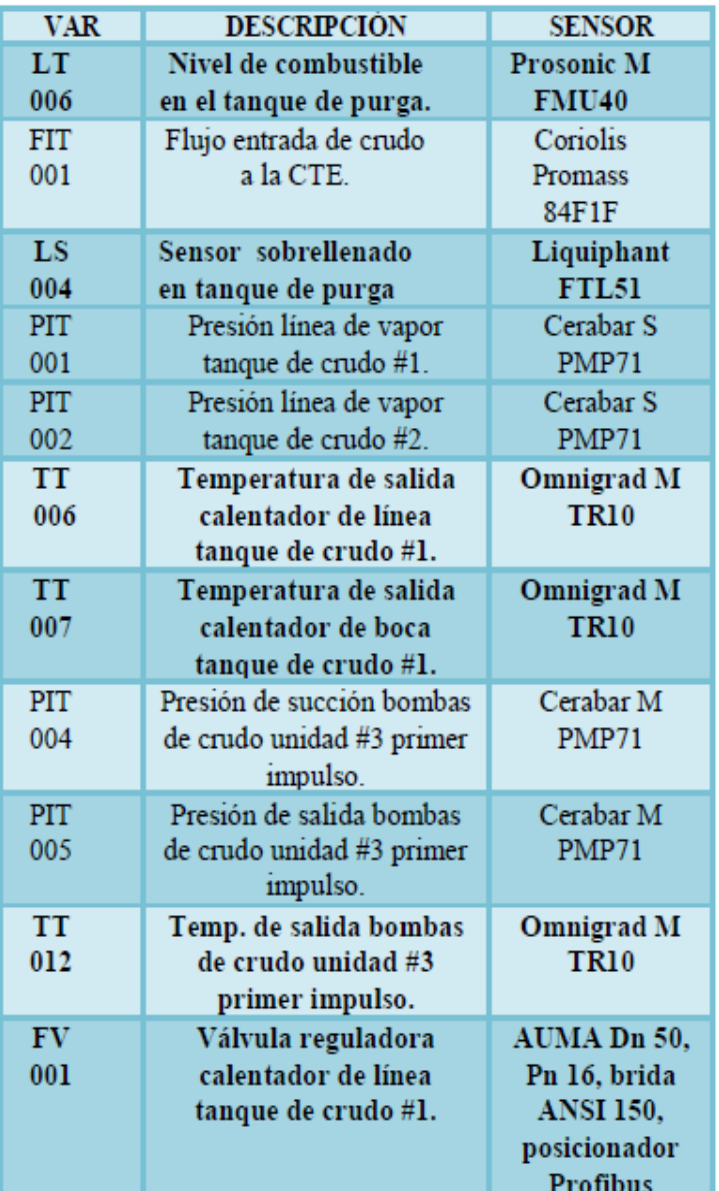

Tabla 2: Variables del sistema de trasiego de combustible.

Fuente: Los Autores, (2015).

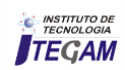

El trasiego de combustible está dividido en dos segmentos:

1. Segmentos de los calentadores de boca y línea:

Cada tanque de crudo tiene un calentador de boca (ver Figura 7), para el precalentamiento y uno de Línea para el calentamiento final, alimentados mediante una tubería de vapor [7].

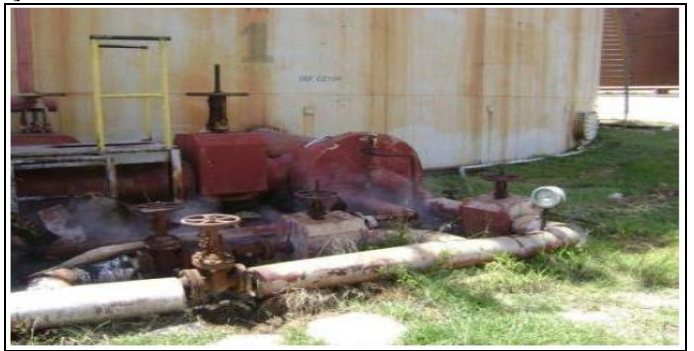

Figura 7: Calentador de Boca de uno de los tanques de almacenamiento de combustible. Fuente: Los Autores, (2015).

En la Figura 8 se observa que en cada tanque de crudo van instalados los instrumentos y equipos que permiten estabelecer un lazo de regulación de temperatura para cada calentador, compuesto cada uno de un medidor de temperatura Omnigrad MTR10 y una válvula reguladora. Además, hay un medidor de presión Cerabar M para la línea de vapor que alimenta a ambos calentadores. Todos estos componentes van unidos por un cable Profibus en configuración multidrop, formando um segmento que va al PLC del área a través del Profibus Power Hub [7].

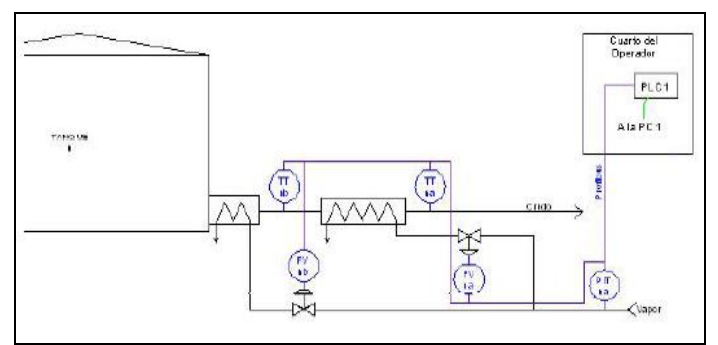

Figura 8: Configuración de los lazos de control y la red Profibus de los calentadores de cada tanque de crudo. Fuente: Los Autores, (2015).

2. Segmento de la casa de bombas de primer impulso:

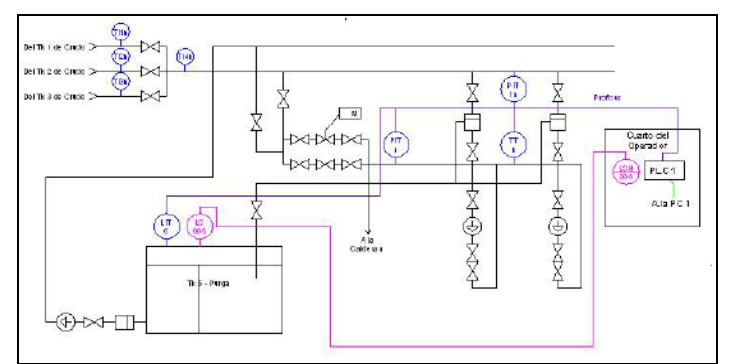

Figura 9: Configuración de los lazos y la red Profibus de las bombas de primer impulso. Fuente: Los Autores, (2015).

En la casa de bombas de primer impulso están las parejas de bombas de cada unidad y el tanque de purga. El conjunto de la instrumentación de estos equipos constituye un segmento de la red Profibus independiente. En la Figura 9, se ve que em cada pareja de bombas van instalados los instrumentos que permiten medir distintas presiones y temperaturas [7].

Además, en el tanque de purga se encuentra un transmissor de nivel ultrasónico, Prosonic M FMU40 y su salida se conectará a un segmento de la red Profibus del PLC Endress+Hauser que se ubicará en el área de la casa de petróleo de primer impulso. Además, tendrá un señalizador de nivel límite [7].

Todos estos componentes van unidos por un cable Profibus en configuración multidrop, formando un segmento que va al PLC del área a través del Profibus Power Hub. Para el caso del Tanque de Purga, el PLC cuenta con salidas digitales que permiten establecer un control on/off para la bomba de drenaje, desde el sistema supervisorio Movicon. El señalizador de nível límite va a un módulo de alarma situado en el cuarto del operador y a una señalización lumínica y sonora situada em el exterior del cuarto [7].

Además, se incorpora, un flujómetro del tipo Coriolis com salida de pulsos (ver Figura 10), para medir la entrada de crudo a la planta (Promass 84F1F), diseñado para transferencia fiscal UNE-CUPET, con el objetivo de garantizar un alto nivel de precisión del flujo de combustible que recibe la CTE [7].

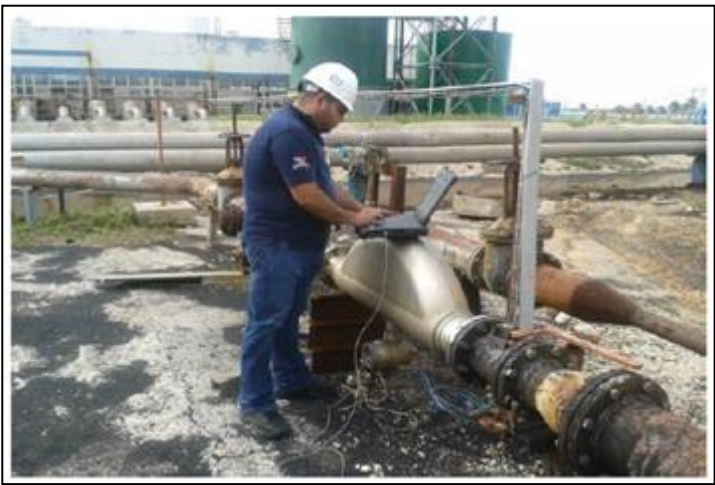

Figura 10: Flujómetro Coriolis instalado para la transferencia fiscal. Fuente: Los Autores, (2015).

## III.3. PLANTA DE TRATAMIENTO QUÍMICO DE AGUA (PTQA)

En dicha planta es de gran interés monitorizar los niveles en cada tanque de agua desmineralizada, agua cruda y agua filtrada, así como los niveles de las distintas cisternas de almacenamiento de agua y los niveles de los tanques de sosa y ácido, donde por el ambiente corrosivo se utilizan instrumentos ultrasónicos para prevenir el contacto. De esta manera todos estos segmentos van a un PLC a través de um Profibus Power Hub (ver Figura 11). En el PLC se recopila la información de todos los tanques y se procesa para ser mostrada en la PC de operación, en la cual se encuentra configurado un Sistema Supervisorio (SCADA); esta aplicación se realiza sobre el software Movicon [7].

Además, se instalaron flujómetros con el objetivo de garantizar la supervisión en distintos puntos como por ejemplo, en la línea de entrada de agua cruda a la CTE desde el acueducto, en

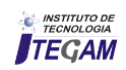

la línea de agua filtrada, etc. Todos estos flujómetros tienen salida 4 a 20 mA (ver Figura 12) [7].

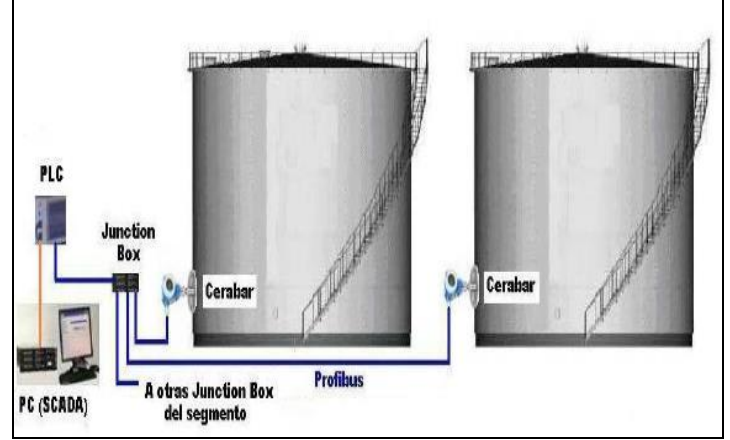

Figura 11: Configuración del sistema de automatización de los tanques de agua de la Planta de Tratamiento Químico. Fuente: Los Autores, (2015).

En la Tabla 3 se muestra algunas de las variables de la planta de tratamiento químico, así como los instrumentos asociados a estas. Resaltadas en negritas se encuentran algunas de las variables incorporadas en el nuevo proyecto [7].

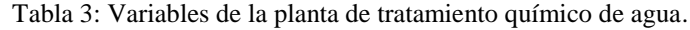

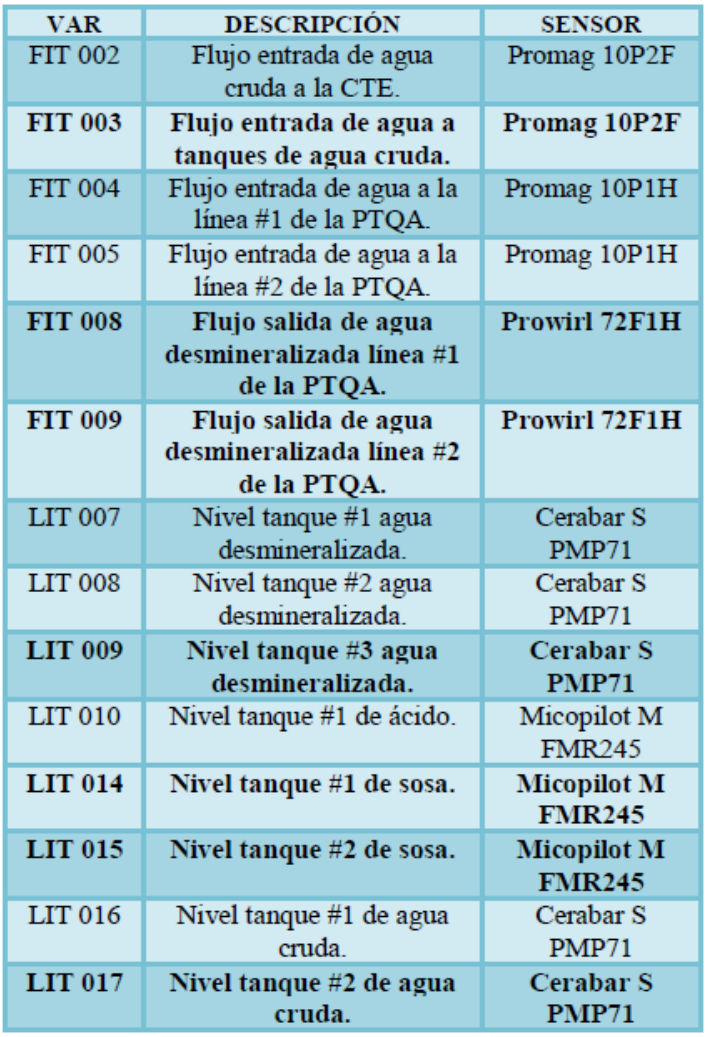

Fuente: Los Autores, (2015).

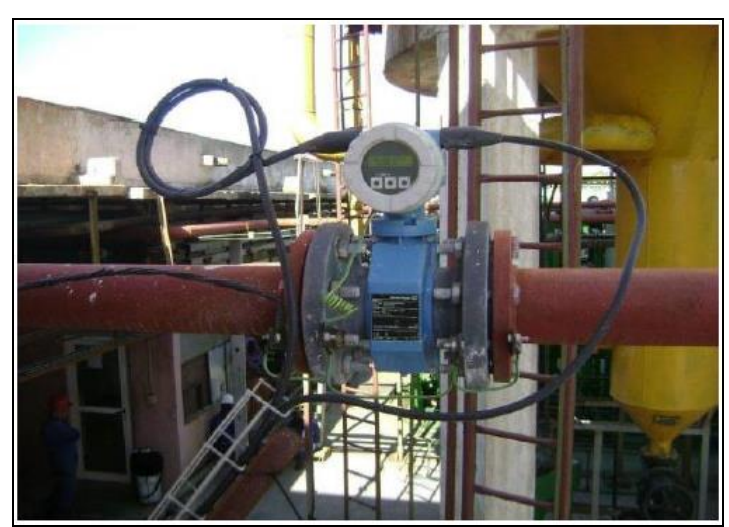

Figura 12: Flujómetro Promag 10P2F a la entrada de los tanques de agua cruda. Fuente: Los Autores, (2015).

Todos los segmentos van a un PLC a través de un Profibus Power Hub. En el PLC se recopila la información de todos los tanques y se procesa para ser mostrada en la PC de operación, en la cual se encuentra configurado un Sistema Supervisorio (SCADA); esta aplicación se realiza sobre el software Movicon [7].

#### IV. PROGRAMACIÓN DE LOS NIVELES SUPERIORES DE AUTOMATIZACIÓN

Para los tanques de almacenamiento de combustible se configuró *in situ*, el sistema de automatización TankVision, estando disponibles los datos tecnológicos que procesa, vía TCP-IP tanto para el nivel de CTE, como para el nivel UNE.

#### IV.1. PROGRAMACIÓN DE LOS AUTÓMATAS Y LA COMUNICACIÓN. CONFIGURACIÓN DEL SCADA

Los PLC se programaron mediante el software Control Care Application Designer, del propio autómata como se ve em la Figura 13. Este es compatible con la norma IEC 61131-3 [9].

Tanto para planta de tratamiento químico de agua como para el sistema de trasiego exterior de combustible, las señales de 4 a 20 mA o de pulsos de los flujómetros entran al PLC mediante sus módulos de entradas SFC-444 y SFC-441 respectivamente. Las señales de entrada de los restantes instrumentos, así como las señales de salida de mando de los lazos de regulación que se envían al proceso tecnológico, se adoptan vía red Profibus, conectándose a la CPU del PLC, por su puerto de servicio mediante un conector DB9 [10].

Una vez adquiridas todas las variables por el PLC, reciben un procesamiento interno desde el tratamiento primario de la información, la conversión a unidades de ingeniería, hasta el posterior acondicionamiento para el ajuste de los lazos de control, emisión de señales de mando, así como la inscripción en registros internos con características de variables para la comunicación con niveles superiores. Por otra parte, los autómatas programables van conectado a la computadora de operación habilitada (PC) vía Ethernet por el puerto de servicio que se encuentra en sus CPU [10].

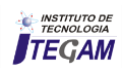

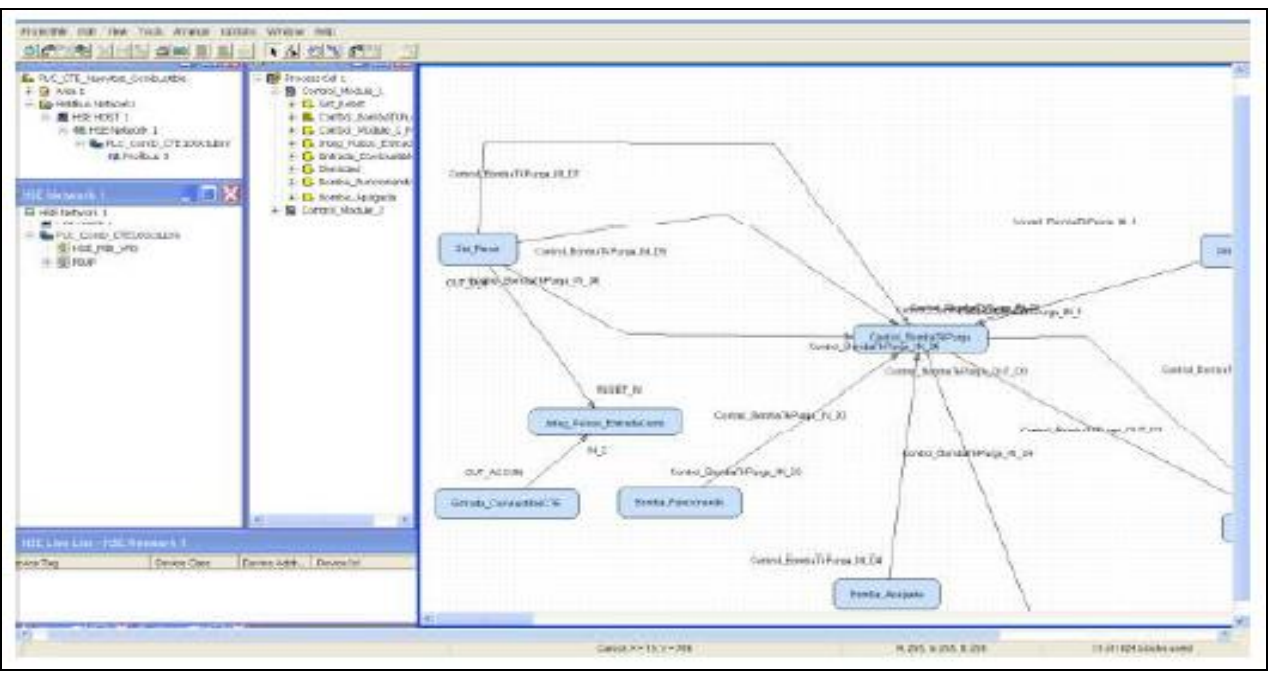

 Figura 13: Porción de la programación del PLC Endress+Hauser usando el software Control Care Application Designer. Fuente: Los Autores, (2015).

Para la supervisión de las distintas variables adquiridas por los PLC del sistema de trasiego exterior de combustible y de la planta de tratamiento químico de agua, se crearon dos aplicaciones SCADA utilizando Movicon las cuales corren de forma independiente en diferentes PC (ver Figura 14 y Figura 15). Para ambas se compraron las licencias correspondientes. Además, dichas aplicaciones cuentan con varios sinópticos, ya sea para la monitorización en tiempo real (*online*) de variables como flujo, nivel, integración, etc, para el manejo de alarmas, de los históricos de alarmas, de los registros históricos de las variables, el comportamiento gráfico de las distintas variables, así como ajustes de los *setpoint* de lazos de regulación, manejo de válvulas, bombas etc.

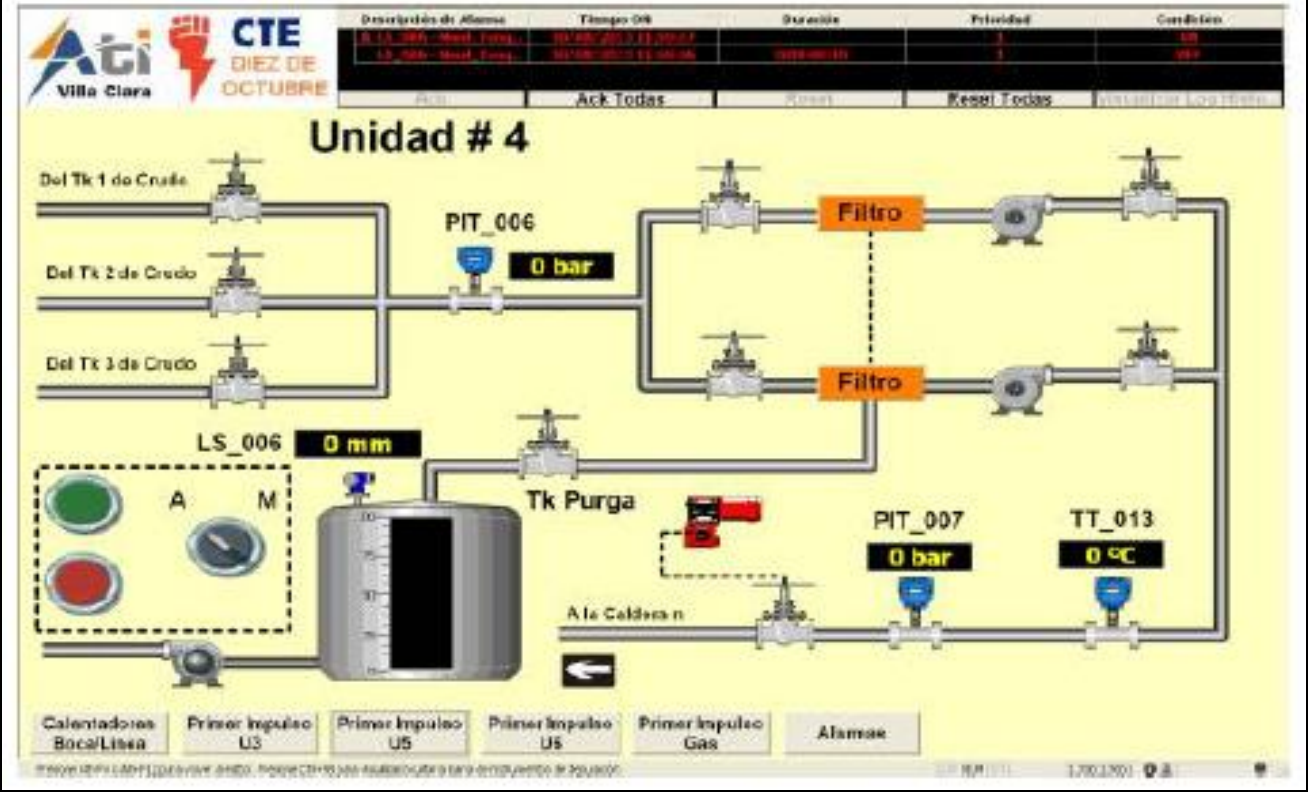

 Figura 14: Una de las pantallas de la aplicación SCADA, usando Movicon, desarrollada para el sistema de trasiego de combustible.

Fuente: Los Autores, (2015).

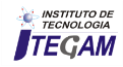

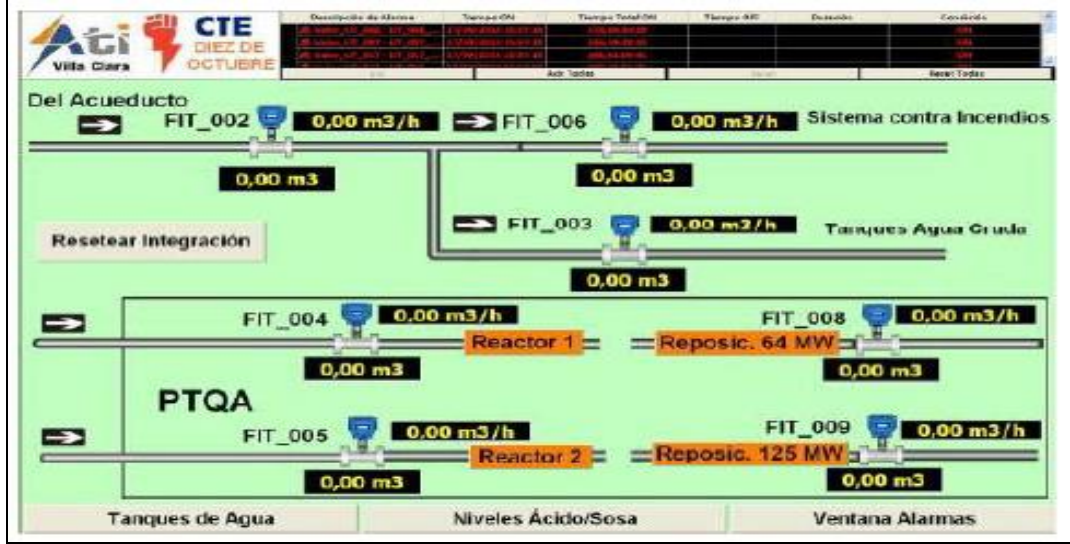

Figura 15: Una de las pantallas de la aplicación SCADA, usando Movicon, desarrollada para la planta de tratamiento químico de agua. Fuente: Los Autores, (2015).

Todas las pantallas están interconectadas entre sí mediante la utilización de los diferentes botones de navegación. Además, desde cada una de ellas se pueden visualizar el estado de las alarmas principales, estando situada una ventana de alarmas en la parte superior de cada sinóptico. También se implementó uma política de seguridad, con el fin de que solo el personal autorizado, pueda ejecutar cualquier acción en los SCADA. Sin embargo, a priori la comunicación entre Movicon y el PLC Endress+Hauser, es muy difícil, puesto que el primero no tenía implementado los drivers de comunicación para el segundo. Em vista de solucionar esto, se imponía la necesidad de utilizar la comunicación Cliente OPC-Servidor OPC. Dicho protocolo de comunicación abierto permite la comunicación entre aplicaciones informáticas, garantizando la interoperabilidad entre diferentes fabricantes de software y hardware. El estándar OPC consta de varias especificaciones que permiten la obtención y envío de datos en Tiempo Real (DA), Datos Históricos (HDA), Alarmas y Eventos (A&E), entre otros, utilizando para ello varias vías como la interface RS232/RS485 o conexión TCP/IP [11].

La arquitectura de una red que trabaja con el estándar OPC

siempre consta de al menos tres partes; una aplicación (hardware o software) de cualquier fabricante, la cual genera o contiene los datos que se quiere obtener, ya sea un PLC, una Base de Datos, un fichero de Excel, una RTU cualquier elemento que contenga datos; un Servidor OPC específico para este Hardware o Software, que es un software que reconoce el lenguaje propietario del Hardware o Software de dónde sacará los datos y un Cliente OPC, el cual es um software que tiene implementadas los estándares y que puede comunicarse con cualquier Servidor OPC [11].

Por lo tanto, dada las características del sistema a automatizar, se escogió dicha comunicación OPC por las enormes facilidades que brinda en comparación a otras opciones, así como para no tener que crear drivers específicos y hacerlo todo más transparente y fácil para el usuario. Para cumplir con lo anterior se determinó que el que más se adaptaba a las condiciones que se requerían era el Field Control HSE OPC Server. No obstante, a dicho software se le hicieron algunas modificaciones, incluida la implementación de nuevos bloques de programación, para lograr la comunicación deseada entre el PLC y el Movicon, para ello se le programaron bloques adicionales.

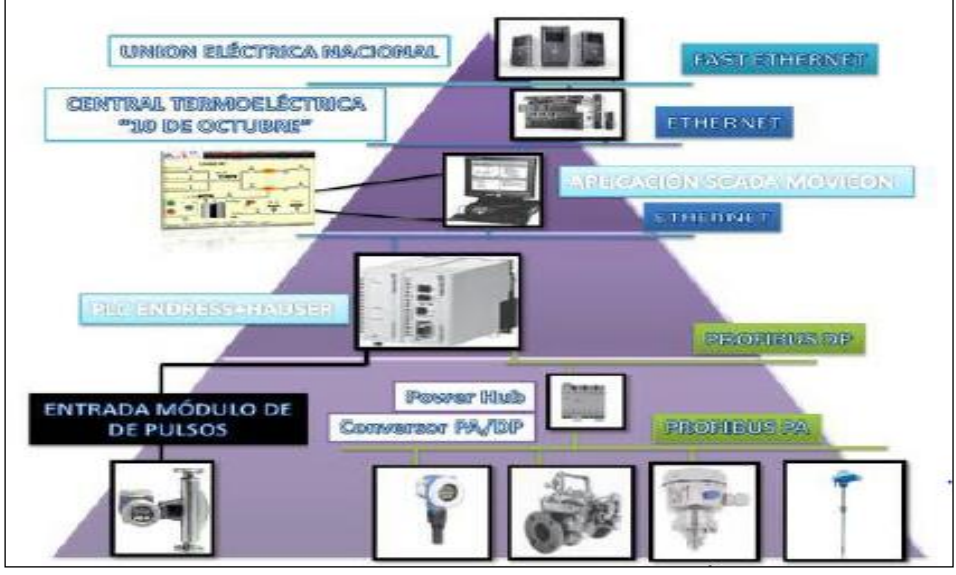

 Figura 16: Pirámide de Automatización de un subsistema del trasiego de combustible. Fuente: Los Autores, (2015).

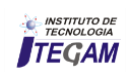

UNION ELÉCTRICA NACIONAL **FASTEL FERRIE** CENTRAL TERMORLÉCTRICA **ETHERNET** "10 DE OCTUBRE" **PUBLEMAN STATION AND VIOL** ETHERNET 2001120013330020411 **PROFIBUSION** Power Hub **ENTRADAS MODULOS ROFFILE PA** Converser PA/DB **ANALGICOS 4 a 20 mA** 

Así las pirámides de automatización de cada uno de los subsistemas del trasiego exterior de combustible y de la planta de tratamiento químico de agua quedaron definidas como se muestra en las Figura 16 y 17.

 Figura 17. Pirámide de Automatización de un subsistema la planta de tratamento químico de agua. Fuente: Los Autores, (2015).

#### V. SISTEMA INTEGRADO DE GESTIÓN PARA EL PROYECTO CONSEJERO DE EFICIENCIA DE LA CENTRAL TERMOELÉCTRICA DE "10 DE OCTUBRE"

La Empresa de Tecnología de la Información y Automática (ATI), brinda servicios técnicos con garantía de la calidad, em correspondencia con los requisitos de los clientes, em las actividades de informática, automática y comunicaciones a las empresas de la Unión Eléctrica y a terceros, cumpliendo los requerimientos legales y reglamentarios manteniendo um entorno ambiental y de trabajo protegido, con enfoque de prevención, garantizando un desempeño laboral superior de los trabajadores a través de la gestión de competencias [12].

La empresa ATI, se adscribe a la Licencia No. 346/11 del Ministerio de la Construcción de Cuba, renovada em noviembre de 2014 por un período de 18 meses, para la realización de todos los proyectos y trabajos de ingeniería. Al amparo de dicha licencia, la empresa puede realizar las siguientes actividades [13]:

- Servicios técnicos integrales de automática y telecomunicaciones incluidos diseños, proyectos y soluciones de ingeniería.
- Servicios de asesoría y consultoría en las especialidades de automática y telecomunicaciones.

De esta manera, siguiendo los procedimientos establecidos, fue firmado un documento llamado: CONTRATO GENERAL DE SERVICIOS TECNICOS No: 807/2011 entre EMPRESA DE TECNOLOGÍA DE LA INFORMACIÓN Y AUTOMATICA UEB ATI - VILLA CLARA Y CTE "10 de octubre". Nuevitas, Camagüey, que constituye el instrumento jurídico que respalda la contratación de servicios [14].

Teniendo en cuenta lo anterior, se han venido realizando los servicios de diseño de proyectos, instalación, pruebas, puesta en marcha y control de autor, en la CTE "10 de octubre" aplicando métodos adecuados y buenas prácticas profesionales, todo esto amparado en el Sistema Integrado de Gestión de ATI, basado en el Decreto 281 [15] y en las normas vigentes NC ISO 9001 [16]; NC ISO 14001 [17]; NC 18001 [18]; NC ISO 50001 [19], NC ISO/IEC 17025 [20], NC 3001 [21] y en la Resolución 60 del Control Interno [22].

#### VI. CONCLUSIONES

El Sistema Consejero de Eficiencia de la CTE "10 de octubre" es un instrumento de evaluación del aprovechamiento y uso racional de los insumos, debido a que posibilita la recolección y tratamiento de datos tecnológicos fundamentales para la valoración de la explotación, asegurando la disponibilidad de los mismos desde el personal técnico ubicado a nivel de planta, hasta los niveles superiores como la CTE y la UNE. Dicho sistema ha posibilitado, la sustitución del sistema automático viejo y casi inoperante, por uno nuevo, más robusto y que además de realizar las funciones del anterior es más abarcador según los requerimientos.

Este proyecto es complejo puesto que engloba muchas áreas del conocimiento, desde el accionamiento eléctrico y el control automático hasta la ingeniería de software y la

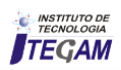

programación. Por tanto, fue vital tener en cuenta la correcta elección de un sistema de medición, toda vez que como se pudo apreciar en las Figura 5, 16 y 17, constituye los cimentos de la pirámide de automatización, pues si el sistema de medición tiene un mal comportamiento, la infraestructura que hay en nivele superiores no funcionará adecuadamente.

Además de la programación de los PLC y la implementación de los SCADA, fue novedoso, la programación de bloques adicionales y de cambios en los ya existentes para lograr la comunicación del PLC con los niveles superiores, puesto que, por solo citar un ejemplo, a priori el PLC Endress+Hauser y el Movicon son incompatibles. También fue correcto escoger la comunicación OPC puesto que es más efectiva que otras, como la comunicación por drivers, además de estar a tono con la tendencia mundial em materia de automatización y monitorización, donde la comunicación OPC, cobra cada día mayor protagonismo.

Claro está ningún proyecto de ingeniería serio hoy en día se puede mantener al margen de la institucionalidad y para eso no solo es importante que cumplan con los parâmetros científicotécnico, lo cual es su razón de ser, sino que debe cumplir, además, rigurosamente, los requisitos jurídicos, económicos y de calidad tal y como lo ha hecho este proyecto Consejero de Eficiencia de la CTE "10 de octubre".

#### VII. REFERENCIAS

[1] H. Mora. "**Las energías renovables y la mitigación del cambio climático en Cuba**". CUBAENERGIA, 2013.

[2] J. R. Romero, "**Estudio Descriptivo y Analítico de una Planta de Ciclo Combinado**". Facultad de Ingeniería Mecánica Eléctrica, Universidad Veracruzana, Xalapa, México 2011.

[3] Colectivo de Autores. "**Tratamiento de agua para su utilización em calderas**". Comisión Nacional para el Ahorro de Energía, Cuba, 2008.

[4] G. Castillo. "**Producción de agua desmineralizada para uso industrial**". TECNOAQUA, diciembre 2013. [5] E. Madruga. "**Revolución y energía**". Revista CUBASOLAR, 2012.

[6] Unión Eléctrica Nacional, "**Tarea técnica para el Sistema Consejero de Eficiencia**". Ciudad de La Habana, 2010.

[7] J. González, "**Consejero de Eficiencia Central Termoeléctrica 10 de Octubre**". Empresa de Tecnologías de la Información y Automática ATIVC 2011.

[8] Progea. "**Manuales de software SCADA Movicon**," ed, 2012.

[9] International Electrotechnical Commission. "**International Standard IEC 61131-3**," ed, 2003.

[10] Endress-Hauser. "**Manuales de Programación PLC Endress-Hauser**," ed, 2008.

[11] F. Peréz "**OPC: Conceptos Fundamentales**". Departamento de Ingeniería de Sistemas y Automática. Escuela Técnica Superior de Ingeniería de Bilbao. España, 2009.

[12] Colectivo de Autores, "**Manual del Sistema Integrado de Gestión**". Empresa de Tecnologías de la Información y Automática. Ciudad de La Habana, 2014.

[13] Ministerio de la Construcción de Cuba, "**Resolución No.262/2014 sobre Licencia No. 346/11**". Empresa de Tecnologías de la Información y Automática. Ciudad de La Habana, 2014.

[14] Empresa de Tecnologías de la Información y Automática UEB ATI Villa Clara, " **CONTRATO GENERAL DE SERVICIOS TECNICOS No: 807/2011 entre EMPRESA DE TECNOLOGÍA DE LA INFORMACIÓN Y AUTOMATICA UEB ATI - VILLA CLARA Y CTE 10 de octubre**". 2011.

[15] R. Castro Ruz, "**Decreto-Ley No.252/07 y Decreto No.281/07**". Gaceta Oficial de la República de Cuba. Ministerio de Justicia, 2007.

16] Oficina Nacional de Normalización, "**Norma Cubana ISO 9001:2008. Sistema de Gestión de Calidad**". Ciudad de La Habana, 2008.

[17] Oficina Nacional de Normalización, "**Norma Cubana ISO 14001:2004. Sistema de Gestión Ambiental**". Ciudad de La Habana, 2004.

[18] Oficina Nacional de Normalización, "**Norma Cubana ISO 18001:2005. Sistema de Gestión de Seguridad y Salud en el Trabajo**". Ciudad de La Habana, 2005.

[19] Oficina Nacional de Normalización, "**Norma Cubana ISO 50001:2011. Sistema de Gestión de Manejo de la Energía**". Ciudad de La Habana, 2011.

[20] Oficina Nacional de Normalización, "**Norma Cubana ISO/IEC 17025: 2006. Requisitos Generales para la Competencia de los Laboratorios de Ensayo y de Calibración**". Ciudad de La Habana, 2006.

[21] Oficina Nacional de Normalización, "**Norma Cubana ISO 3001: 2007. Sistema de Gestión Integrada de Capital Humano**". Ciudad de La Habana, 2007.

[22] Colectivo de Autores, "**Manual del Sistema de Control Interno**". Empresa de Tecnologías de la Información y Automática. Ciudad de La Habana, 2014.

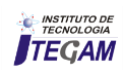